# CSE120: Computer Science: Principles

# **Exercise 13: Loops Within Loops**

#### *Goals*

Develop more experience working with images in Processing, and to apply the power of for-loops.

## *Reminder*

Recall the following points from Assignment 12 and Lab 09:

- Photos need to be in the same folder as the .pde file; jpg, .png and .gif are OK.
- One or more PImage variables, like myImage, must be declared.
- For us, it is much easier if the canvas size exactly matches the size of the photo.
- Photos need to be *loaded* into the program and assigned a name as in myImage = loadImage("greatPic.jpg");
- The photo must be placed on the canvas at a specific position, as in image(myImage,0,0);
- To work with the actual pixels, they need to be placed into the  $\frac{p}{x}$  [ ] array with loadPixels( ) command.
- To update the screen with the revised pixels, use the updatePixels() command.

You will use all of that information in this lab.

## *Thinking in 2D*

Recall from the Assignment 12 that when we work with the pixels<sup>[]</sup> array, we need to use a linear view of the photo because the pixels are listed in row-major-order, that is from the top left corner, going right and then down row-by-row to the lower right. We used a diagram similar to this to describe the situation:

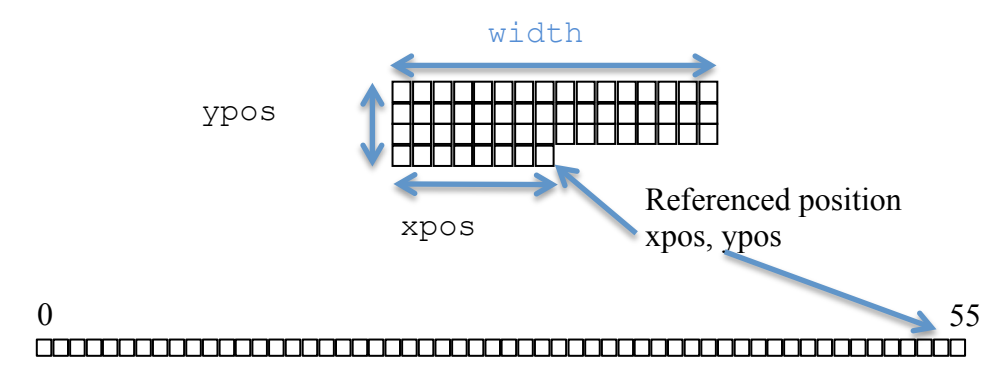

This time, we will write a simple, value returning function that converts from the 2-D view we'd like to use with the photo to the 1-D view that the pixels[ ] array needs.

The function convert  $( )$  has two integer parameters, the x-position and the yposition. It simply returns the value computed by multiplying ypos rows times width, and adding xpos. It's a one-line function.

#### *In Court*

Find a photo of someone who belongs in jail. Place it on the canvas using the steps mentioned in the Reminder above. Placing those operations, except for the last, in setup( ) is recommended.

Our goal is to draw bars on top of the image.

#### *Draw A Line*

Working in the draw  $($ ) function and before the updatePixels( ) command, we will draw a gray line, one pixel wide, down the left side of the image, say 20 pixels in from the edge. Obviously, to change all of those pixels, we will need a for-loop. To refer to the right pixels in pixels  $\left[ \right]$ , we can use the convert (20, i) function, where 20 is the x-position value, and  $\pm$ , the y-position value determined by our for-loop, runs from 0 up to height. For each of those pixels we want to change it to gray, color(80).

## *Draw A Thicker Line*

The line doesn't look much like a bar, so we need to thicken it. One way to do that is to apply the gray color to pixel columns 20, 21, 22, …, 29, not just column 20. That is, repeat what we did in Draw A Line for 10 pixels rather than one. Doing that only requires that we put the code for Draw A Line *in as the body of another loop*, say on j, that goes from 0 up to 10. By adding  $\dot{\uparrow}$  to 20 in our function call convert $(20+j, i)$ .

## *Draw Lots of Bars*

To create a "jail" effect, I'll draw six copies of the bar from the last step, spaced every 70 pixels. To do that, I'll need yet another for-loop, say on k, that runs from 0 up to 6, and to put the code from the last step (yes, the loop-within-aloop) *inside the body of this third loop*. Again, we change our convert( ) call to include the 70-pixel offset, that is, convert  $(20+j+70*k, i)$ . Notice that pictures of different sizes will need different numbers of bars, and different spacing.

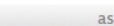

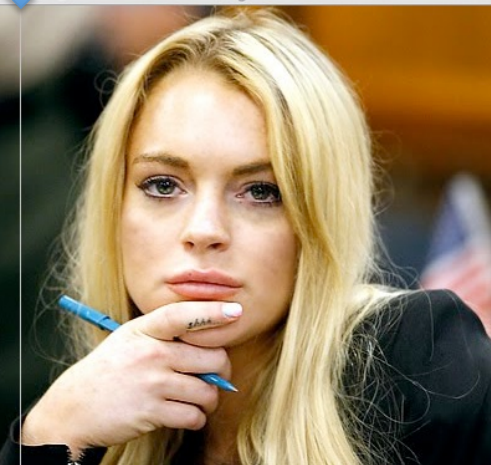

assign13

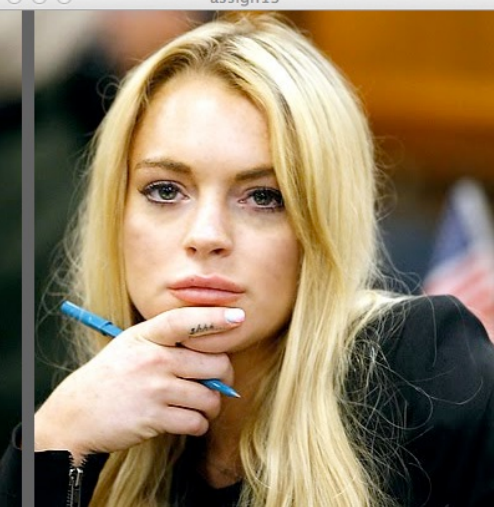

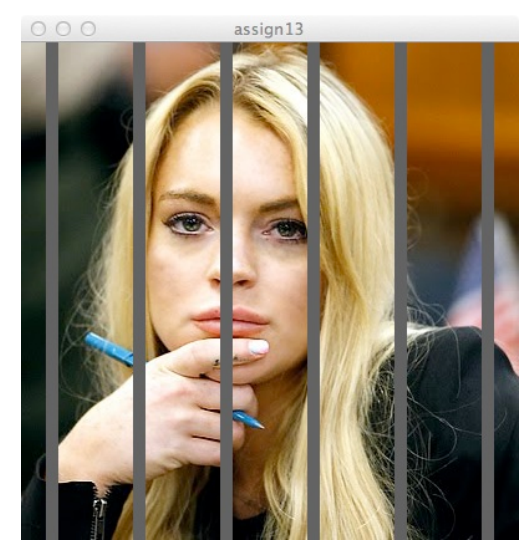

## *More Realism*

As if being in jail were not real enough, we make the bars look more realistic by making them appear to be more rounded. We do this by adding some highlights, as shown at right.

The problem is that the gray is flat in the earlier pictures. So we lighten it by adding 20 to the gray value for each pixel column making up a bar. Then, the color will get lighter from left to right. Because the width of the bars was handled by the j loop, we simply make our color call,  $color(80+20*<sub>j</sub>)$ .

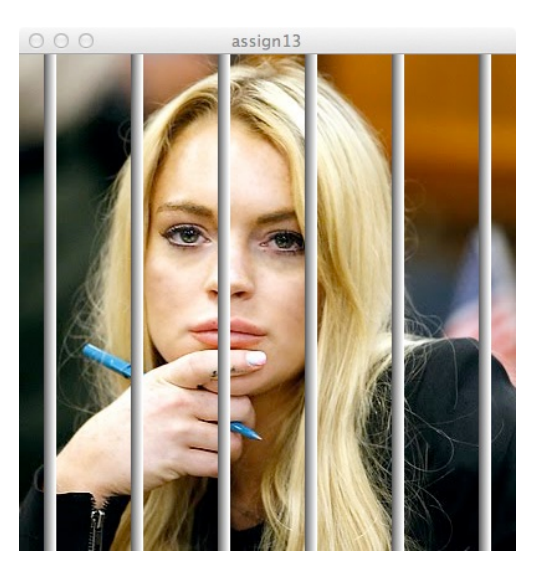

# *Wrap Up*

This exercise has introduced the idea of nested loops, a loop within a loop. As we have seen, it is common to create some effect using a loop, and then want to repeat the effect, which requires an additional loop. We accomplish the result by putting one loop in the body of another, as in

```
for (int i = 0; i < 10; i++) {
   for (int j = 0; j < 10; j++) {
      pixels[convert(100+i, 100+j)] = color(255,0,0); }
}
```
which places a red 10 x 10 square in position 100. That is, it does the work that the function rect(100,100, 10, 10) would do. The j-loop is called the *inner loop*, the i-loop is called the *outer loop*.

# *Turn In*

Place your commented program in the class dropbox.